# Symantec™ ApplicationHA agent for Oracle Configuration Guide

Windows on Hyper-V

6.1

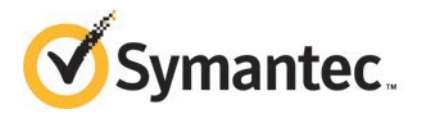

## Symantec™ ApplicationHA agent for Oracle Configuration Guide

The software described in this book is furnished under a license agreement and may be used only in accordance with the terms of the agreement.

Product\_version: 6.1

Document\_version: 6.1 Rev 1

#### Legal Notice

Copyright © 2015 Symantec Corporation. All rights reserved.

Symantec, the Symantec Logo, the Checkmark Logo, Veritas, Veritas Storage Foundation, CommandCentral, NetBackup, Enterprise Vault, and LiveUpdate are trademarks or registered trademarks of Symantec Corporation or its affiliates in the U.S. and other countries. Other names may be trademarks of their respective owners.

The product described in this document is distributed under licenses restricting its use, copying, distribution, and decompilation/reverse engineering. No part of this document may be reproduced in any form by any means without prior written authorization of Symantec Corporation and its licensors, if any.

THE DOCUMENTATION IS PROVIDED "AS IS" AND ALL EXPRESS OR IMPLIED CONDITIONS, REPRESENTATIONS AND WARRANTIES, INCLUDING ANY IMPLIED WARRANTY OF MERCHANTABILITY, FITNESS FOR A PARTICULAR PURPOSE OR NON-INFRINGEMENT, ARE DISCLAIMED, EXCEPT TO THE EXTENT THAT SUCH DISCLAIMERS ARE HELD TO BE LEGALLY INVALID. SYMANTEC CORPORATION SHALL NOT BE LIABLE FOR INCIDENTAL OR CONSEQUENTIAL DAMAGES IN CONNECTION WITH THE FURNISHING, PERFORMANCE, OR USE OF THIS DOCUMENTATION. THE INFORMATION CONTAINED IN THIS DOCUMENTATION IS SUBJECT TO CHANGE WITHOUT NOTICE.

The Licensed Software and Documentation are deemed to be commercial computer software as defined in FAR 12.212 and subject to restricted rights as defined in FAR Section 52.227-19 "Commercial Computer Software - Restricted Rights" and DFARS 227.7202, "Rights in Commercial Computer Software or Commercial Computer Software Documentation", as applicable, and any successor regulations, whether delivered by Symantec as on premises or hosted services. Any use, modification, reproduction release, performance, display or disclosure of the Licensed Software and Documentation by the U.S. Government shall be solely in accordance with the terms of this Agreement.

Symantec Corporation 350 Ellis Street Mountain View, CA 94043

<http://www.symantec.com>

## Technical Support

<span id="page-3-0"></span>Symantec Technical Support maintains support centers globally. Technical Support's primary role is to respond to specific queries about product features and functionality. The Technical Support group also creates content for our online Knowledge Base. The Technical Support group works collaboratively with the other functional areas within Symantec to answer your questions in a timely fashion. For example, the Technical Support group works with Product Engineering and Symantec Security Response to provide alerting services and virus definition updates.

Symantec's support offerings include the following:

- A range of support options that give you the flexibility to select the right amount of service for any size organization
- Telephone and/or Web-based support that provides rapid response and up-to-the-minute information
- Upgrade assurance that delivers software upgrades
- Global support purchased on a regional business hours or 24 hours a day, 7 days a week basis
- Premium service offerings that include Account Management Services

For information about Symantec's support offerings, you can visit our website at the following URL:

#### [www.symantec.com/business/support/index.jsp](http://www.symantec.com/business/support/index.jsp)

All support services will be delivered in accordance with your support agreement and the then-current enterprise technical support policy.

#### Contacting Technical Support

Customers with a current support agreement may access Technical Support information at the following URL:

#### [www.symantec.com/business/support/contact\\_techsupp\\_static.jsp](http://www.symantec.com/business/support/contact_techsupp_static.jsp)

Before contacting Technical Support, make sure you have satisfied the system requirements that are listed in your product documentation. Also, you should be at the computer on which the problem occurred, in case it is necessary to replicate the problem.

When you contact Technical Support, please have the following information available:

- Product release level
- Hardware information
- Available memory, disk space, and NIC information
- Operating system
- Version and patch level
- Network topology
- Router, gateway, and IP address information
- Problem description:
	- Error messages and log files
	- Troubleshooting that was performed before contacting Symantec
	- Recent software configuration changes and network changes

#### Licensing and registration

If your Symantec product requires registration or a license key, access our technical support Web page at the following URL:

[www.symantec.com/business/support/](http://www.symantec.com/business/support/)

#### Customer service

Customer service information is available at the following URL:

[www.symantec.com/business/support/](http://www.symantec.com/business/support/)

Customer Service is available to assist with non-technical questions, such as the following types of issues:

- Questions regarding product licensing or serialization
- Product registration updates, such as address or name changes
- General product information (features, language availability, local dealers)
- Latest information about product updates and upgrades
- Information about upgrade assurance and support contracts
- Information about the Symantec Buying Programs
- Advice about Symantec's technical support options
- Nontechnical presales questions
- Issues that are related to CD-ROMs or manuals

#### Support agreement resources

If you want to contact Symantec regarding an existing support agreement, please contact the support agreement administration team for your region as follows:

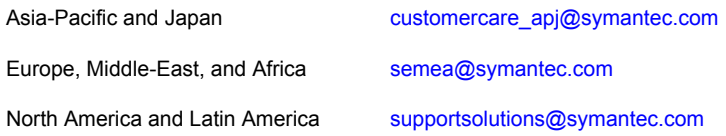

### About Symantec Connect

Symantec Connect is the peer-to-peer technical community site for Symantec's enterprise customers. Participants can connect and share information with other product users, including creating forum posts, articles, videos, downloads, blogs and suggesting ideas, as well as interact with Symantec product teams and Technical Support. Content is rated by the community, and members receive reward points for their contributions.

<http://www.symantec.com/connect/storage-management>

#### Documentation

Your feedback on product documentation is important to us. Send suggestions for improvements and reports on errors or omissions. Include the title and document version (located on the second page), and chapter and section titles of the text on which you are reporting. Send feedback to:

#### [doc\\_feedback@symantec.com](mailto:doc_feedback@symantec.com)

For information regarding the latest HOWTO articles, documentation updates, or to ask a question regarding product documentation, visit the Storage and Clustering Documentation forum on Symantec Connect.

[https://www-secure.symantec.com/connect/storage-management/](https://www-secure.symantec.com/connect/storage-management/forums/storage-and-clustering-documentation) [forums/storage-and-clustering-documentation](https://www-secure.symantec.com/connect/storage-management/forums/storage-and-clustering-documentation)

## **Contents**

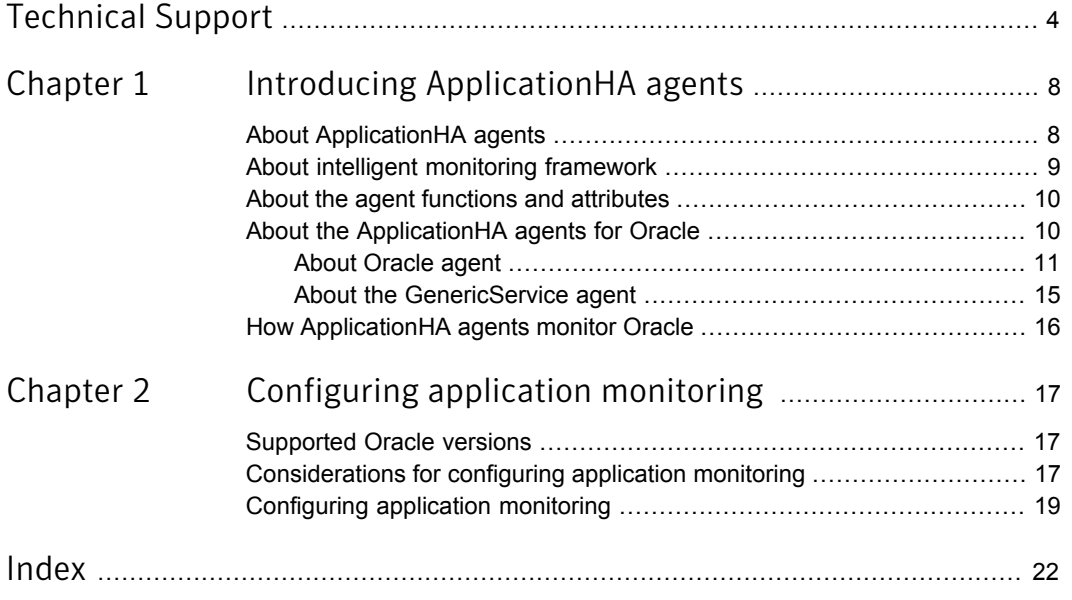

## Chapter

# <span id="page-7-0"></span>Introducing ApplicationHA agents

This chapter includes the following topics:

- **[About ApplicationHA agents](#page-7-1)**
- [About intelligent monitoring framework](#page-8-0)
- [About the agent functions and attributes](#page-9-0)
- <span id="page-7-1"></span>[About the ApplicationHA agents for Oracle](#page-9-1)
- [How ApplicationHA agents monitor Oracle](#page-15-0)

## <span id="page-7-2"></span>About ApplicationHA agents

Agents are application-specific modules that plug into the ApplicationHA framework that manages the components of the configured applications.

The agents are installed when you install ApplicationHA. These agents start, stop, and monitor the components of the configured applications and report its state changes. If an application or its components fail, these agents restart the application and its components on the virtual machine.

A virtual machine has one agent per component that monitors all the components of that type. For example, a single GenericService agent manages all services that are configured using the GenericService components. When the agent starts, it obtains the necessary configuration information from these components and then monitors the configured applications. The agent then periodically updates ApplicationHA with the component and application status.

Agents perform the following operations:

Bring the components online

- Take the components offline
- Monitor the components and report the state changes

ApplicationHA agents are classified in the following categories:

Infrastructure agents (bundled agents)

Infrastructure agents are packaged (bundled) with the base software and include agents for mount points, generic services and processes. These agents are immediately available for use after you install ApplicationHA.

■ Application agents

Application agents are used to monitor third party applications such as Microsoft SQL Server, Microsoft Exchange and so on. These agents are packaged separately and are available in the form of an agent pack that gets installed when you install ApplicationHA.

The agent pack is released on a quarterly basis. The agent pack includes support for new applications as well as fixes and enhancements to existing agents. You can install the agent pack on an existing ApplicationHA installation. Refer to the Symantec Operations Readiness Tools (SORT) Website for information on the latest agent pack availability:

<https://sort.symantec.com>

<span id="page-8-0"></span>This document describes the ApplicationHA bundled agents along with their resource type definitions, attribute definitions, and sample configurations.

## <span id="page-8-1"></span>About intelligent monitoring framework

ApplicationHA provides Intelligent Monitoring Framework (IMF) to determine the status of the configured application and its components. IMF employs an event-based monitoring framework that is implemented using custom as well as native operating system-based notification mechanisms.

IMF provides instantaneous state change notifications. ApplicationHA agents detect this state change and then trigger the necessary actions.

IMF provides the following key benefits:

- Instantaneous notification Faster fault detection resulting in faster fail over and thus less application down time.
- Ability to monitor large number of components With reduced CPU consumption, IMF effectively monitors a large number of components.
- Reduction in system resource utilization

<span id="page-9-0"></span>Reduced CPU utilization by ApplicationHA agent processes when number of components being monitored is high. This provides significant performance benefits in terms of system resource utilization.

## <span id="page-9-2"></span>About the agent functions and attributes

Every agent has a collection of attributes and performs a definite set of functions.

Attributes are the set of variables whose values configures the corresponding application component to function in a specific way. By modifying attribute values you can change the way in which ApplicationHA agent manages the component.

For example, the IP agent monitors an IP address. The specific address to be monitored is identified by the attribute "Address" whose value is the specific IP address.

Depending on the category to which an agent belongs, an agent performs either or all of the following functions:

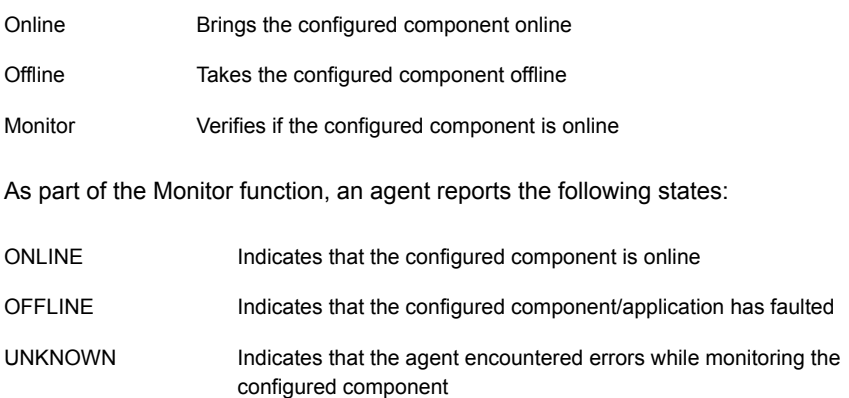

## About the ApplicationHA agents for Oracle

<span id="page-9-1"></span>The Symantec ApplicationHA agents for Oracle monitor the Oracle database and listener services, bring them online, and take them offline.

The solution contains the following agents:

- The Oracle agent, which monitors the Oracle databases.
- The GenericService agent, which monitors the listener services.

Both agents work together to provide high availability for Oracle.

## About Oracle agent

<span id="page-10-0"></span>The Oracle agent monitors the databases. The agent brings the Oracle databases online, monitors their status, and takes them offline.

The Oracle agent is configured as a resource of type Oracle.

### Oracle agent functions

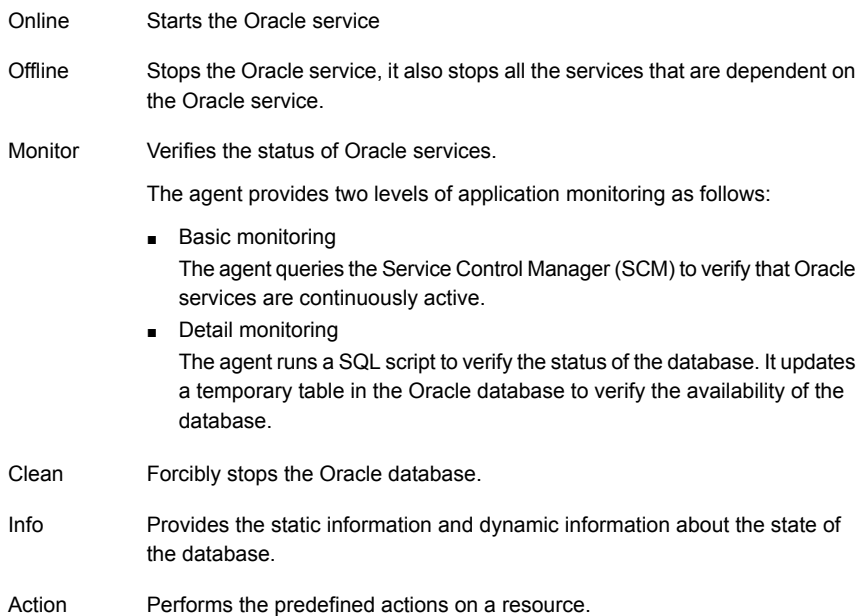

### About the Info function

The Info function provides static and dynamic information about the state of the database.

The function retrieves the following static information:

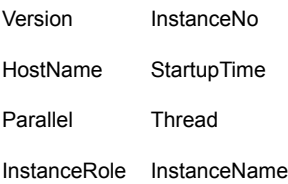

The entry point retrieves the following dynamic information:

InstanceStatus Logins

DatabaseStatus ShutdownPending

You can add additional attributes by adding SQL statements to the file

%VCS HOME%\bin\Oracle\scripts\info\db\_info.sql

Where, %VCS HOME% typically expands to:

C:\Program Files\Veritas\Cluster Server

For example:

select 'static:HostName:'||host name from v\$instance;

select 'dynamic:ShutdownPending:'||shutdown pending from v\$instance;

The format of the selected record must be as follows:

attribute type:userkey name:userkey value

The variable attribute type can take the value static and/or dynamic.

#### About the Action function

The Action function enables you to perform predefined actions on a resource.

To perform an action on a resource, type the following command:

```
C:\ hares -action resource name token [-actionargs arg1 ...] [-sys
system] [-clus cluster]
```
[Table 1-1](#page-11-0) includes the actions that the agent supports.

| <b>Token for</b><br><b>Action</b> | <b>Description</b>                                                                                                    |
|-----------------------------------|----------------------------------------------------------------------------------------------------|
| <b>DBRestrict</b>                 | Changes the database session to enable the RESTRICTED mode.                                                            |
| <b>DBUndoRestrict</b>             | Changes the database session to disable the RESTRICTED mode.                                                           |
| <b>DBSuspend</b>                  | Suspends a database.                                                                                                   |
| <b>DBResume</b>                   | Resumes a suspended database.                                                                                          |
| <b>DBQuiesce</b>                  | Places the database into a quiesced state.                                                                             |
|                                   | <b>Note:</b> You must set the resource manager plan parameter and restart<br>the database before quiescing a database. |
| <b>DBUnQuiesce</b>                | Restores the database from a quiesced state to a normal operation state.                                               |

Table 1-1 Actions supported by Oracle agent

### Oracle agent resource type definition

The following section describes the resource type definition of Oracle agent:

```
type Oracle
static int IMF{} = { Mode=3, MonitorFreq=5, RegisterRetryLimit=3 }
( static keylist SupportedActions = { DBRestrict, DBUndoRestrict,
DBResume, DBSuspend, DBQuiesce }
static i18nstr ArgList[] = { ServiceName, DelayAfterOnline,
DelayAfterOffline, DetailMonitor, IndepthMonitorCount, SID, Domain,
UserName, EncryptedPasswd, SQLFile, SQLTimeOut }
str ServiceName
int DelayAfterOnline = 20
int DelayAfterOffline = 20
boolean DetailMonitor = 0
int IndepthMonitorCount = 5
str SID
str Domain
str UserName
str EncryptedPasswd
str SQLFile
int SQLTimeOut = 20
\lambda
```
### <span id="page-12-0"></span>Oracle agent attributes

[Table 1-2](#page-12-0) lists the required attributes of the Oracle agent.

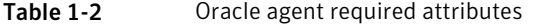

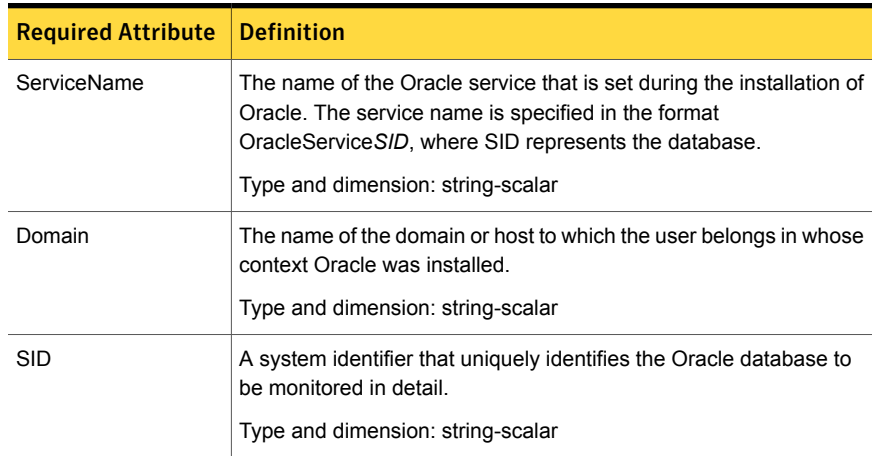

| <b>Required Attribute</b> | <b>Definition</b>                                                                                                    |
|---------------------------|----------------------------------------------------------------------------------------------------|
| UserName                  | The name of the Windows domain user or local user who has<br>Database Administrator privileges for Oracle.                         |
|                           | Type and dimension: string-scalar                                                                                                  |
|                           | Note: The UserName attribute is used by the agent if detail<br>monitoring is configured for the Oracle database.                   |
| EncryptedPasswd           | The encrypted password for the user that is identified by UserName.<br>The password must be encrypted with the VCSEncrypt utility. |
|                           | Type and dimension: string-scalar                                                                                                  |

Table 1-2 Oracle agent required attributes *(continued)*

<span id="page-13-0"></span>[Table 1-3](#page-13-0) lists the optional attributes of the Oracle agent.

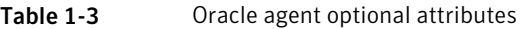

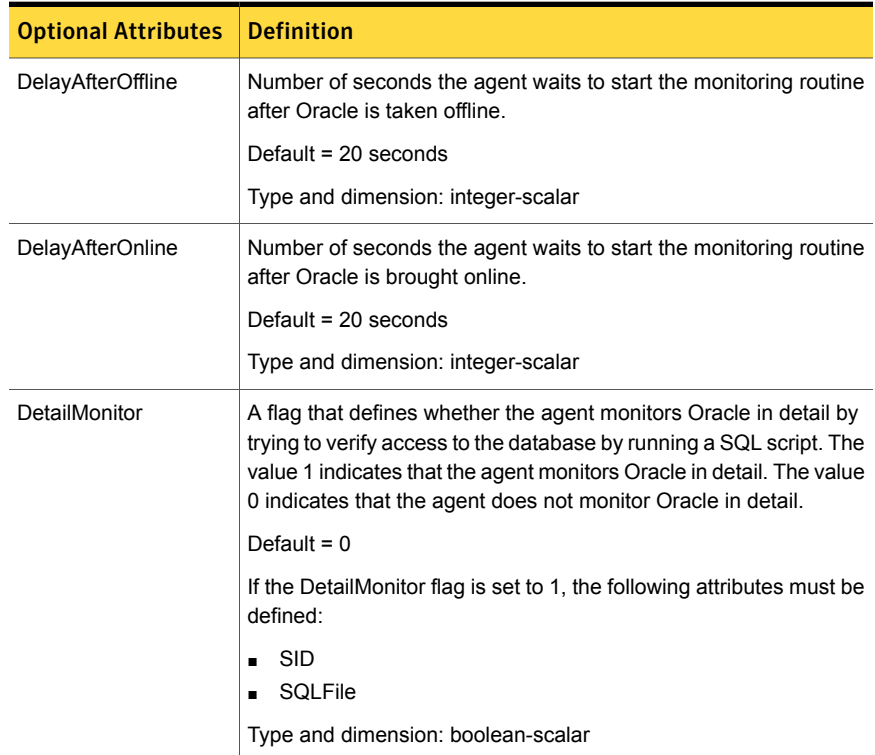

| <b>Optional Attributes</b> | <b>Definition</b>                                                                                                    |
|----------------------------|----------------------------------------------------------------------------------------------------|
| IndepthMonitorCount        | An integer that defines the monitor interval between two consecutive<br>detail monitoring cycles. If this attribute is set to 5, the agent<br>monitors the application in detail after every five monitor intervals. |
|                            | Default = $5$                                                                                                    |
|                            | <b>Note:</b> Ensure that the value of this attribute is set to be greater<br>than or equal to 1.                                                                                                    |
|                            | Type and dimension: integer-scalar                                                                                                    |
| <b>SQLTimeOut</b>          | The number of seconds the agent waits for the SQL script to return<br>a value during detail monitoring. If this limit exceeds, the resource<br>is declared faulted.                                                  |
|                            | Default = $20$ seconds                                                                                                    |
|                            | Type and dimension: integer-scalar                                                                                                    |
| <b>SQLFile</b>             | The name of SQL script to be used for detail monitoring, along with<br>its complete path. The agent verifies the existence of this file.                                                                             |
|                            | A sample file, check.sql, is located at %VCS HOME%\bin\Oracle\                                                                                                    |
|                            | Where, %VCS HOME% typically expands to                                                                                                    |
|                            | C:\Program Files\Veritas\cluster server                                                                                                    |
|                            | The sample file contents are:                                                                                                    |
|                            | select * from v\$database;                                                                                                    |
|                            | Do not include any spool commands within the SQL script.                                                                                                    |
|                            | If an Oracle error occurs during execution, the error is logged in<br>the agent log. If debug logging is also enabled for the resource, the<br>output of the SQL script is also logged in the agent log.             |
|                            | Type and dimension: string-scalar                                                                                                    |

Table 1-3 Oracle agent optional attributes *(continued)*

## About the GenericService agent

<span id="page-14-0"></span>The GenericService agent monitors the listener services. The agent controls the listener for the database. The listener is a server process that listens to incoming client connection requests and manages traffic to the database.

The GenericService agent brings the listener services online, takes them offline, and monitors their status.

The GenericService agent is configured as resource of type GenericService.

<span id="page-15-0"></span>For more information about the GenericService agent, see the *Symantec™ ApplicationHA Bundled Agents Guide*.

## <span id="page-15-1"></span>How ApplicationHA agents monitor Oracle

In the basic monitoring mode, the Oracle agent for Oracle database detects a failure if the database is not running and the GenericService agent detects a failure if a listener service is not running. In the detail monitoring mode, the agents detect failure if a preconfigured SQL script cannot execute or access the database or if the listener service is not running.

The detail monitoring interval can be defined using the IndepthMonitorCount attribute.

If a database or listener service fails, a configurable number of attempts are made to restart it on the virtual machine. If it does not start, the virtual machine itself can be restarted by VMware HA, depending on the configuration settings.

Depending on the configuration, the Hyper-V host then restarts the virtual machine. After the virtual machine restarts, the agent starts the configured Web sites and the associated application pools and brings the configured resources online on the system.

Chapter

# <span id="page-16-0"></span>Configuring application monitoring

This chapter includes the following topics:

- **[Supported Oracle versions](#page-16-1)**
- <span id="page-16-1"></span>[Considerations for configuring application monitoring](#page-16-2)
- [Configuring application monitoring](#page-18-0)

## Supported Oracle versions

ApplicationHA supports the following Oracle versions:

Note: Only 64-bit Oracle installation is supported.

- Oracle 10g Release 2 (10.2.0.5.0)
- Oracle 11g Release 2 (11.2.0.1.0, 11.2.0.2.0)
- <span id="page-16-2"></span>■ Oracle 12c

For the latest information on the supported versions, refer to the software compatibility list at the following location:

<http://www.symantec.com/docs/TECH209010>

## <span id="page-16-3"></span>Considerations for configuring application monitoring

Symantec ApplicationHA provides an interface, Symantec ApplicationHA Health View, to configure and administer application monitoring.

A shortcut to access the Health View is created on the system's desktop after you install ApplicationHA. The Health View is Web-based and can be accessed using a browser.

You can also access the Health View directly from a browser window using the following URL:

https://*VMNameorIP*:5634/vcs/admin/application\_health.html?priv=ADMIN

Consider the following before you configure application monitoring:

- Configure "Virtual Machine" role, on the virtual machines where you plan to configure application monitoring.
- Ensure that the "Integration Services" role is enabled on all the virtual machines where you plan to configure application monitoring.
- In case of virtual machines running Windows Server 2008 R2, upgrade the Integration Service.
- You can configure application monitoring on a virtual machine using the Symantec ApplicationHA Configuration Wizard. The wizard is launched when you click **Configure Application Monitoring** on the Symantec ApplicationHA Health View.
- You can use the wizard to configure monitoring for only one application per virtual machine.

To configure application monitoring on the same virtual machine, for any additional applications, you must use the VCS commands.

To configure another application using the wizard, you must first unconfigure the existing application monitoring configuration.

<www.symantec.com/docs/TECH159846>

- The wizard runs in a logged-on user context. You must thus ensure that the logged-on user has administrative privileges on the virtual machine where you want to configure application monitoring.
- If you have configured a firewall, ensure that your firewall settings allow access to ports used by Symantec ApplicationHA installer, wizard, and services.
- If the application data is stored on nested mount points, then it is required to set the dependency between these mount points. This enables ApplicationHA to monitor all the nested mount points.

To define the dependency between the nested mount points, you must set the value for MountDependsOn attribute of the MountMonitor agent. The value of this attribute must be specified as a key-value pair.

Where,

Key= mount path Value= volume name ■ In this case, you can either use the VCS commands to add the components to the configuration or unconfigure the existing configuration and then run the wizard again to configure all the components.

Note: When you configure or unconfigure application monitoring, it does not affect the state of the application. The application runs unaffected on the virtual machine.

<span id="page-18-0"></span>■ After configuring Oracle for monitoring, if you create another Oracle database or listener service, these new components are not monitored as part of the existing configuration. In such a case, you must first unconfigure the existing monitoring configuration and then reconfigure the application using the wizard. You can then select all the databases for monitoring.

## <span id="page-18-1"></span>Configuring application monitoring

Perform the following steps to configure monitoring for Oracle on a virtual machine using the Symantec ApplicationHA Configuration Wizard.

Note: You can configure monitoring for multiple services and processes in a single wizard workflow. However, you cannot configure multiple applications simultaneously. To configure another application, run the wizard again.

#### To configure application monitoring for Oracle

1 Launch the Symantec ApplicationHA Health View, using the shortcut created or in a browser, using the following URL:

https://*VMNameorIP*:5634/vcs/admin/ application\_health.html?priv=ADMIN

Note:*VMNameorIP* refers to the Host name or IP address of the virtual machine.

- 2 Click **Configure Application Monitoring** to launch the Symantec ApplicationHA Configuration Wizard.
- 3 Review the information on the Welcome panel and then click **Next**.
- 4 On the Application Selection panel, click **Oracle** in the Supported Applications list.

Ensure that the Oracle databases and the associated listener services are running.

5 On the Oracle Database Selection panel, choose the Oracle database that you want to monitor.

Note: On selecting Database SID, all the listed databases are selected. Enter the details for each database individually.

Enter the following details and then click **Configure**:

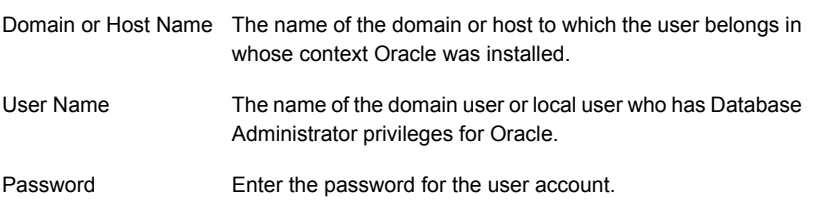

Note: These user details are used by the agent if detail monitoring is configured for the Oracle database.

To enable script-based detail monitoring for the selected database using the Configuration Wizard, select **Enable detail monitoring** and provide the following required details:

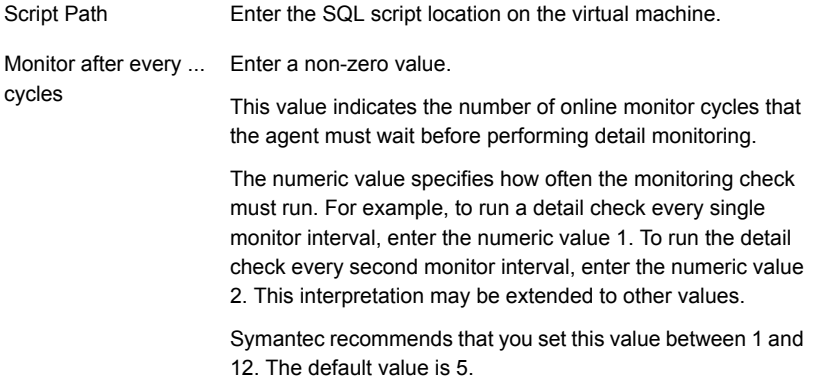

6 On the ApplicationHA Configuration panel, the wizard performs the application monitoring configuration tasks, creates the required resources, and enables the application heartbeat that communicates with Hyper-V host.

The panel displays the status of each task. After all the tasks are complete, click **Next**.

If the configuration tasks fail, click **View Logs** to check the details of the failure. Rectify the cause of the failure and run the wizard again to configure the application monitoring.

7 On the Finish panel, click **Finish** to complete the wizard.

This completes the application monitoring configuration.

Use the ApplicationHA Health View to monitor the application status and control application monitoring.

For more details refer to the *Symantec ApplicationHA Deployment Guide*.

## Index

## <span id="page-21-0"></span>**A**

about

agent functions and atrributes [10](#page-9-2) ApplicationHA agents [8](#page-7-2) ApplicationHA agents; IMF [9](#page-8-1) intelligent monitoring framework [9](#page-8-1) monitoring Oracle [16](#page-15-1)

## **C**

configure application monitoring [17](#page-16-3), [19](#page-18-1)